# **為他人 處理指定診所診期 (預約、查詢、取消)** - 適用於「 HA Go」會員

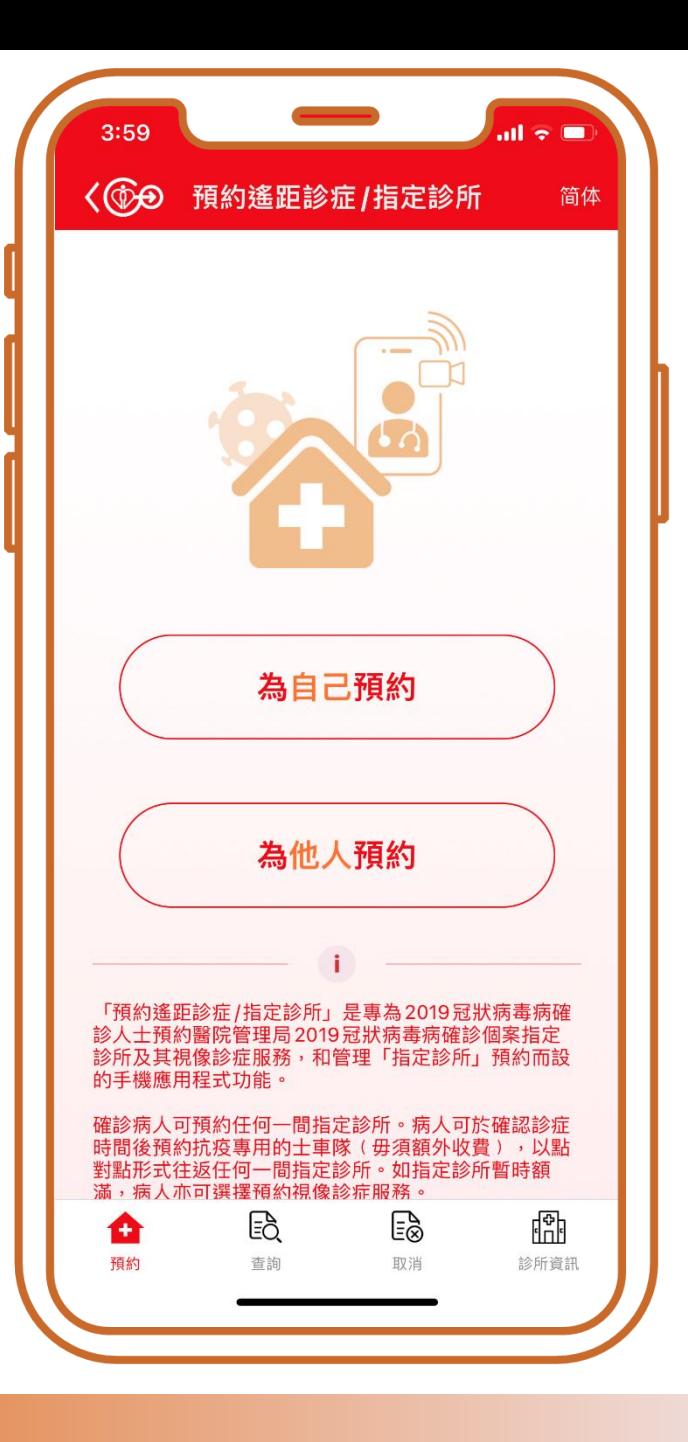

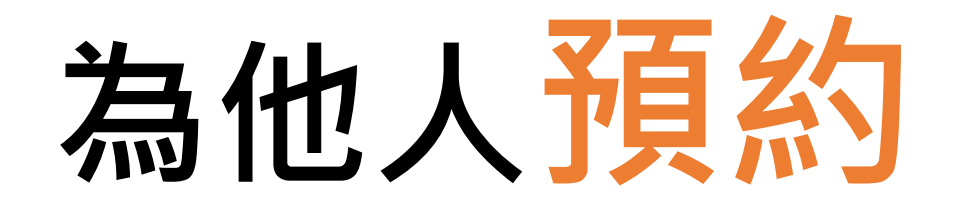

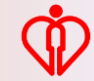

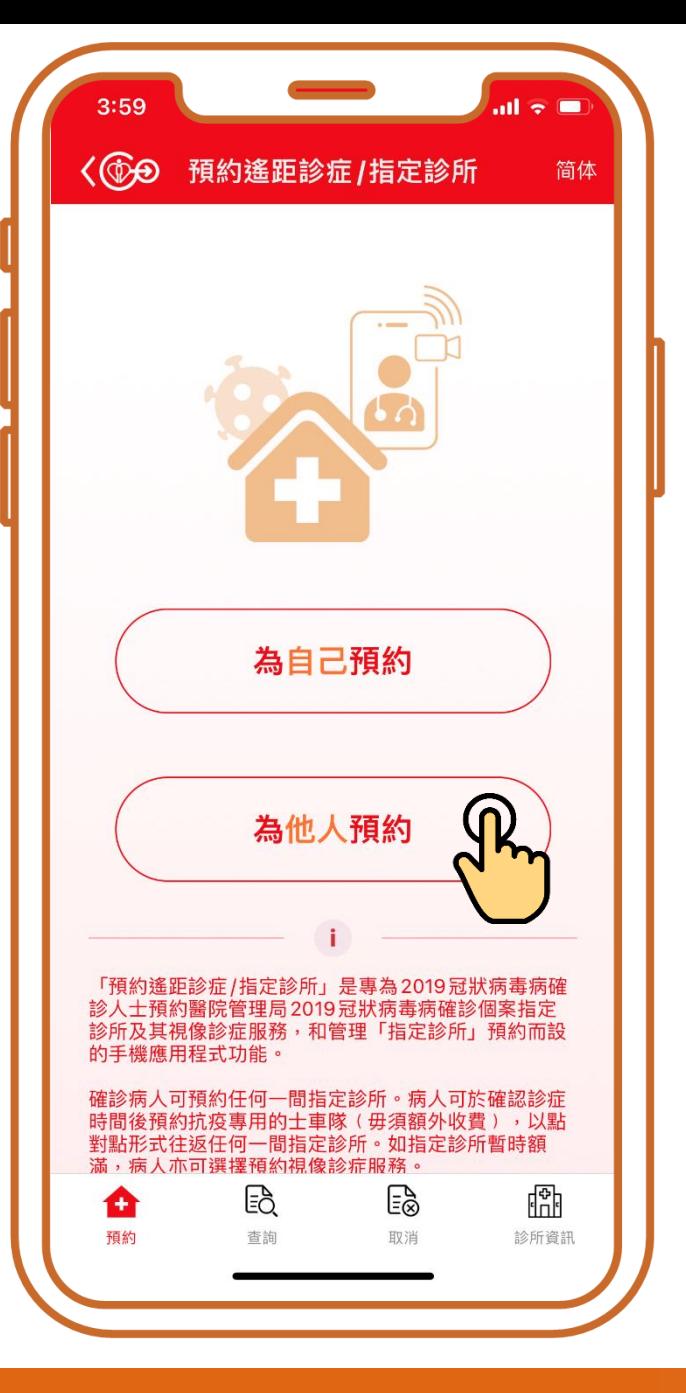

### **按「為他人預約」**

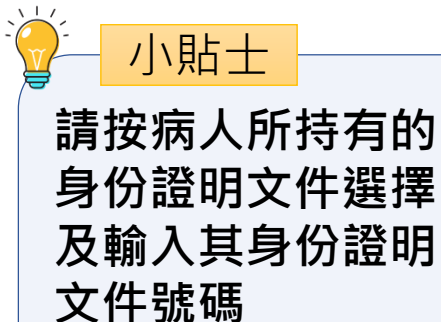

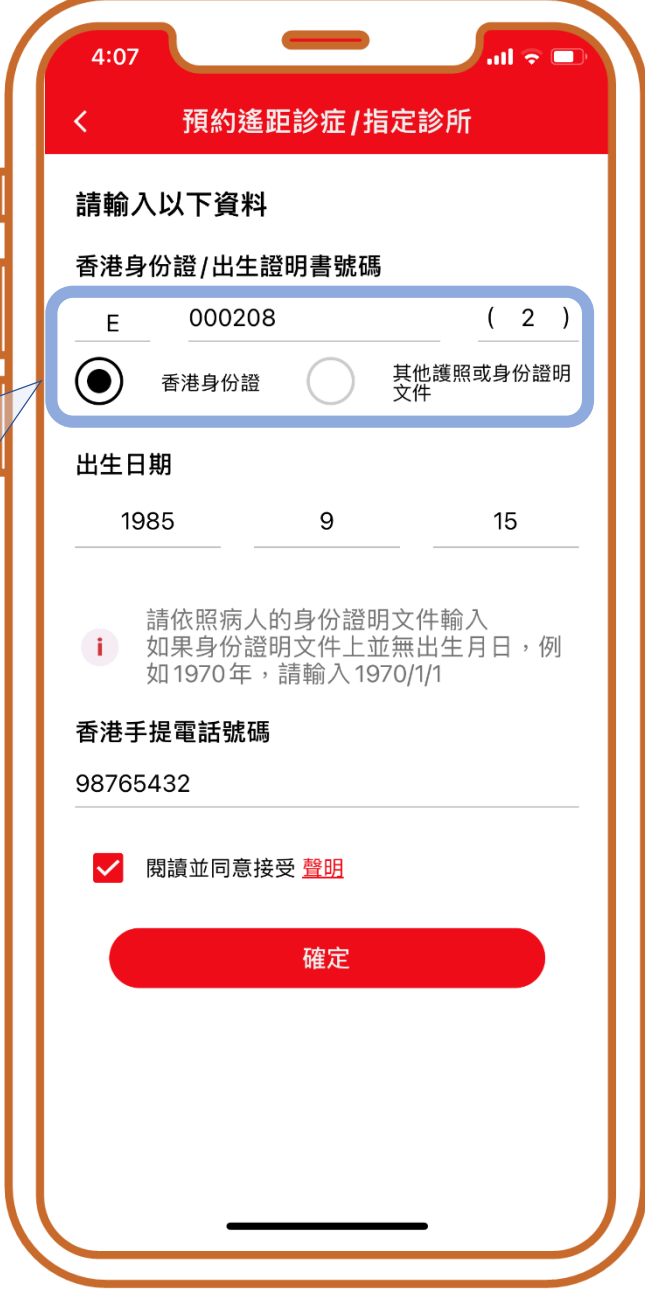

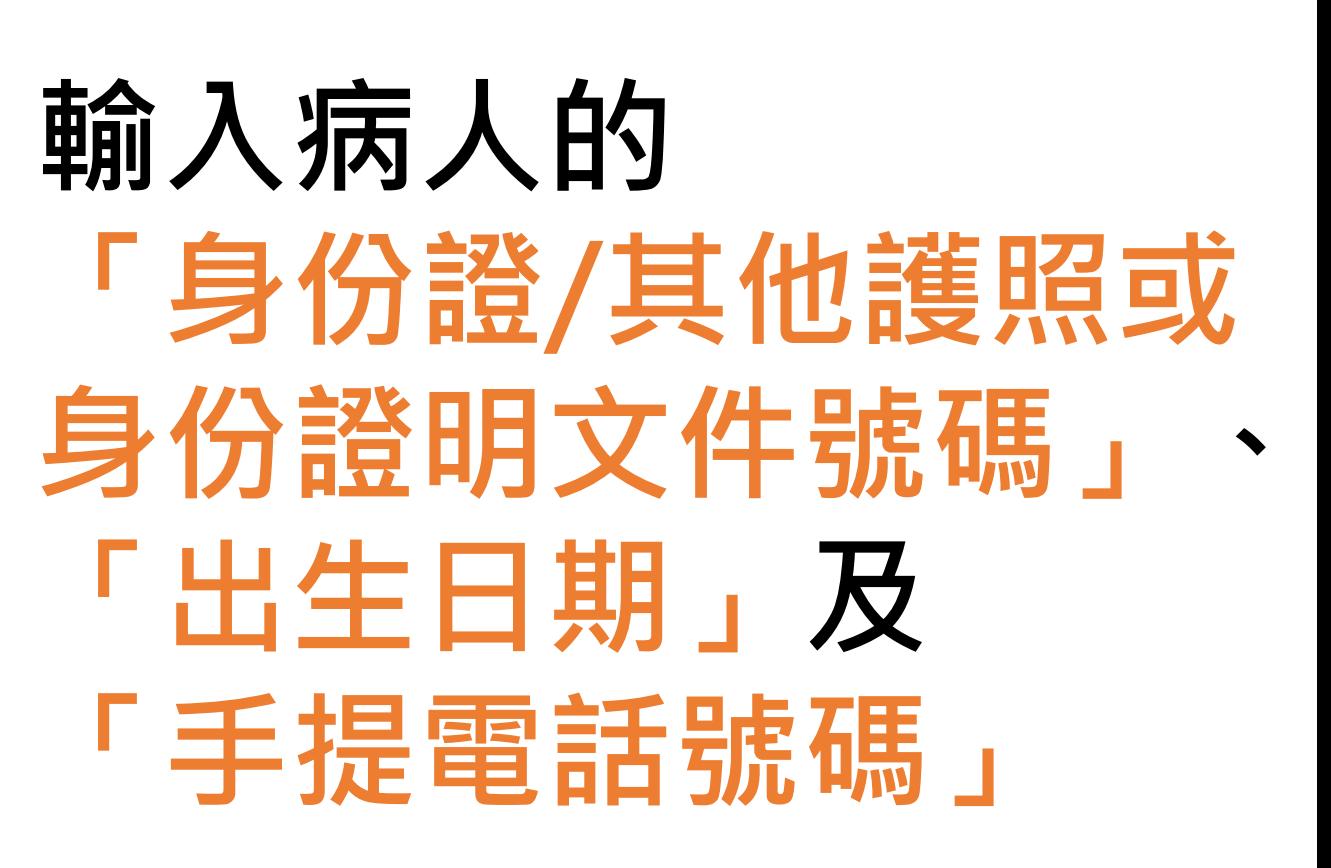

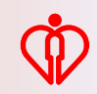

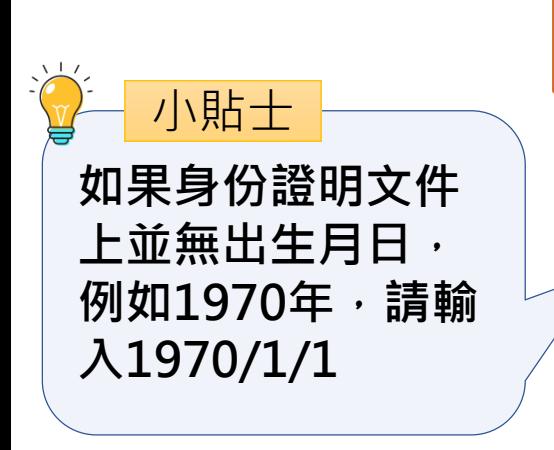

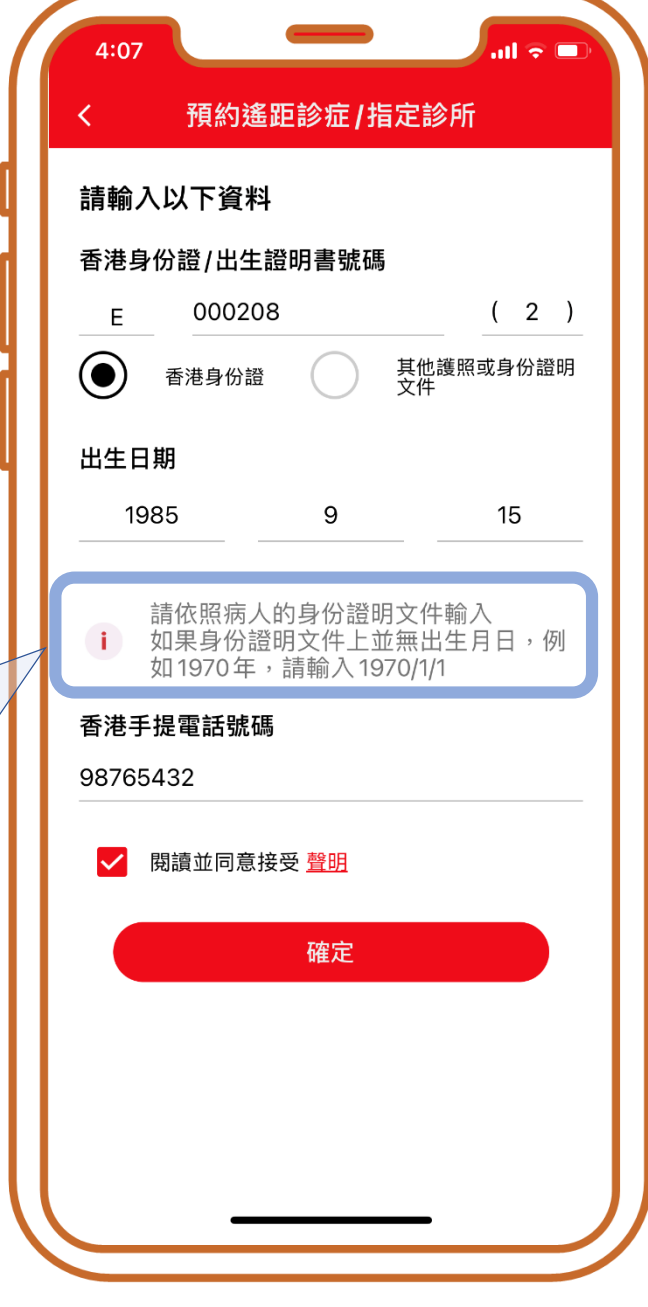

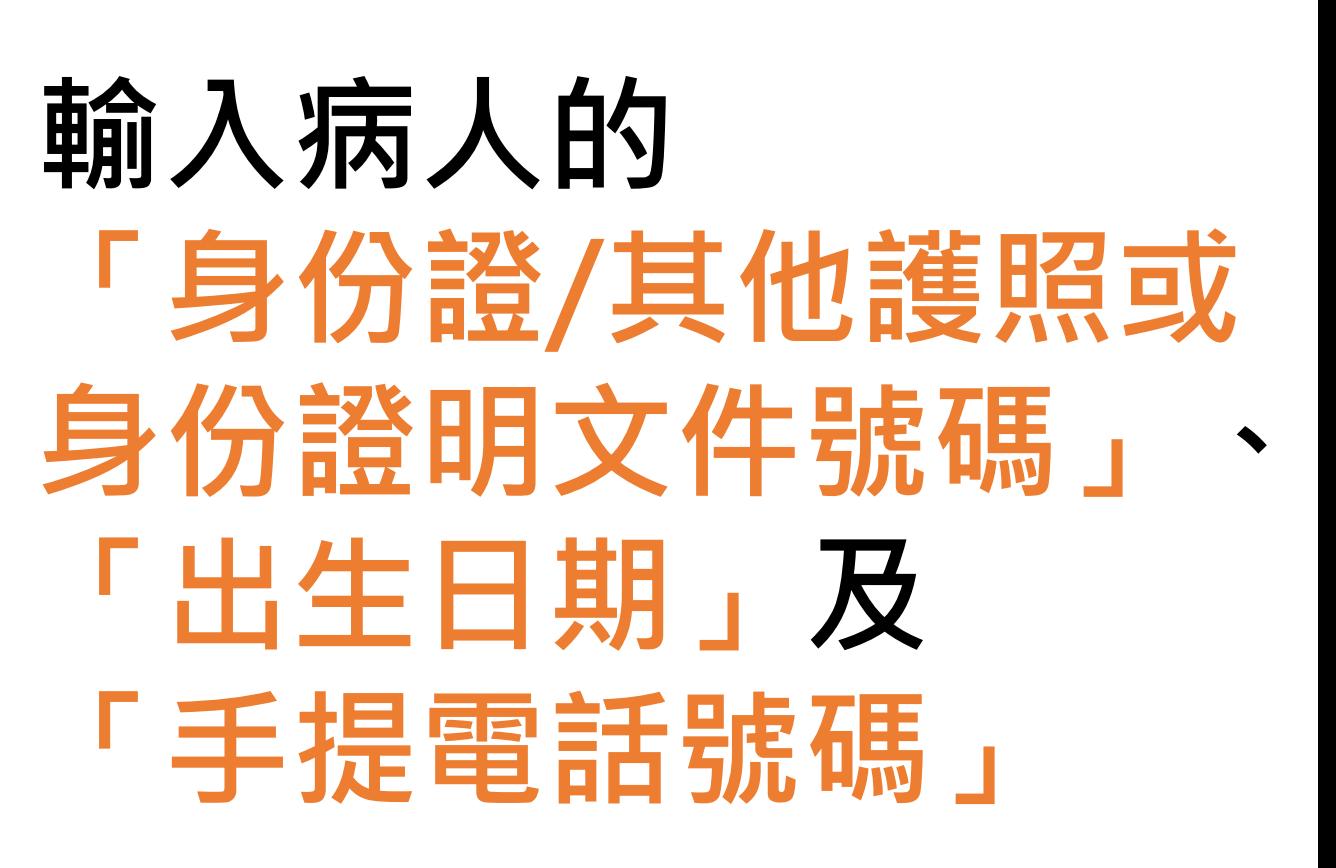

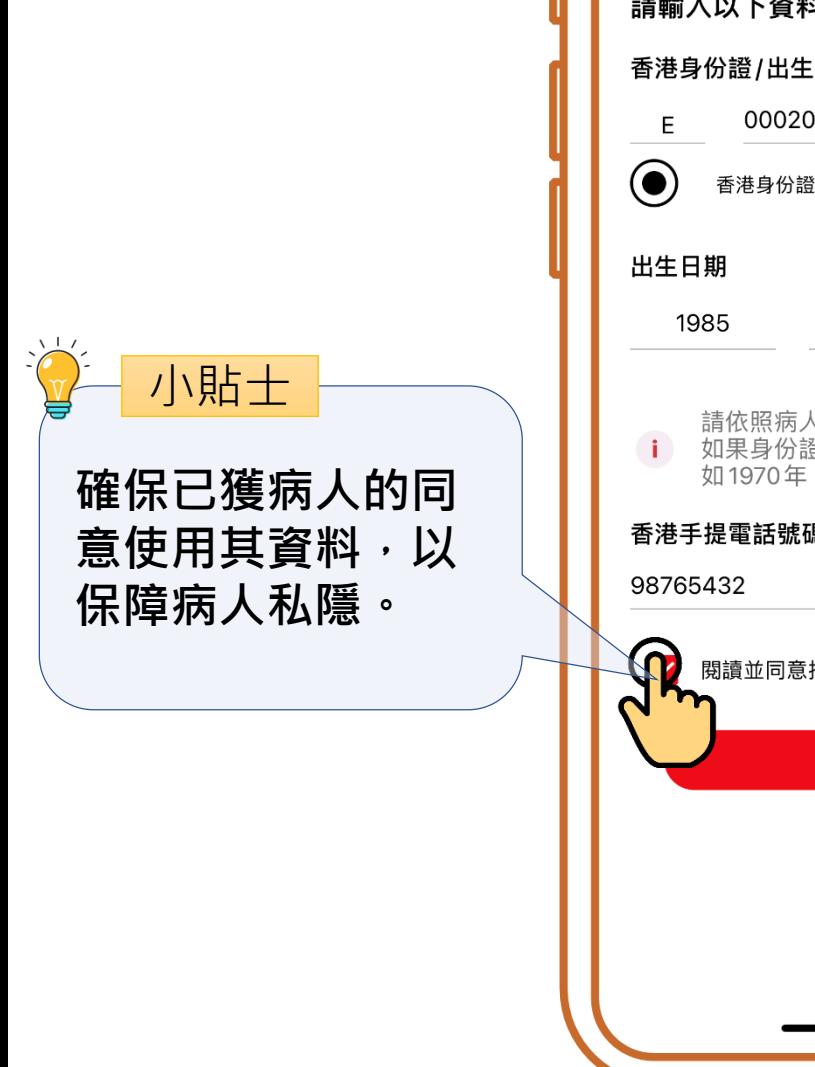

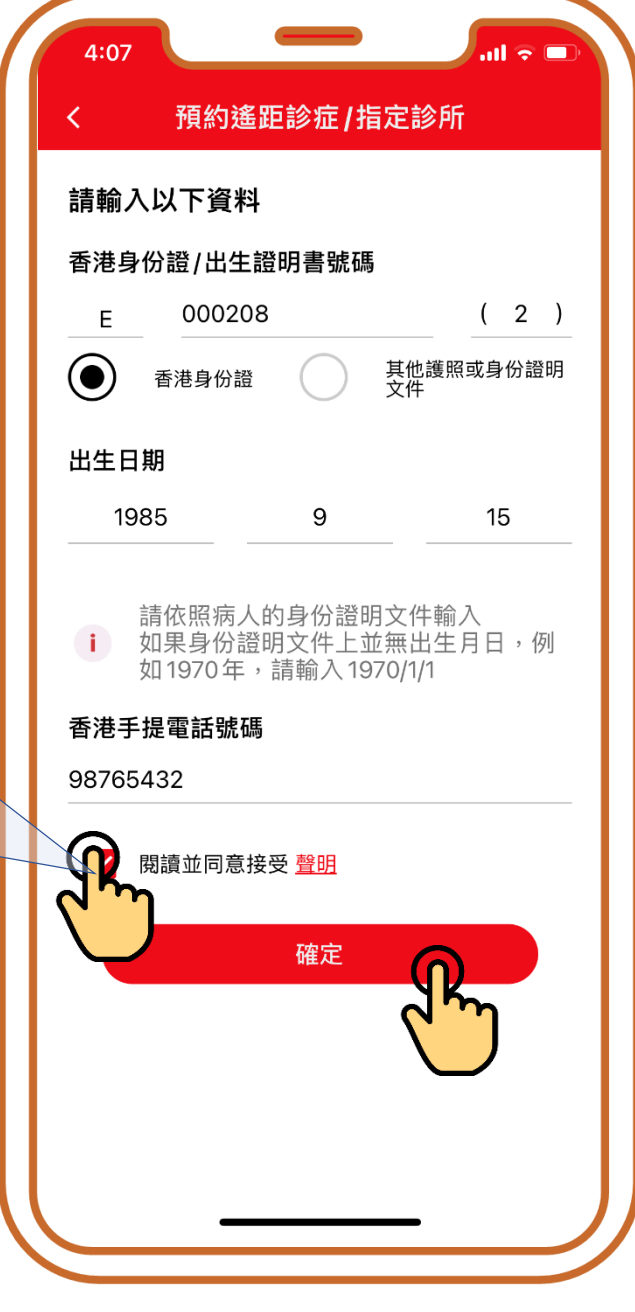

## **確認已獲病人的同意 使用其資料, 再按「確定」**

# **可預約「指定診所」 或「視像診症服務」**

# **1. 預約「指定診所」**

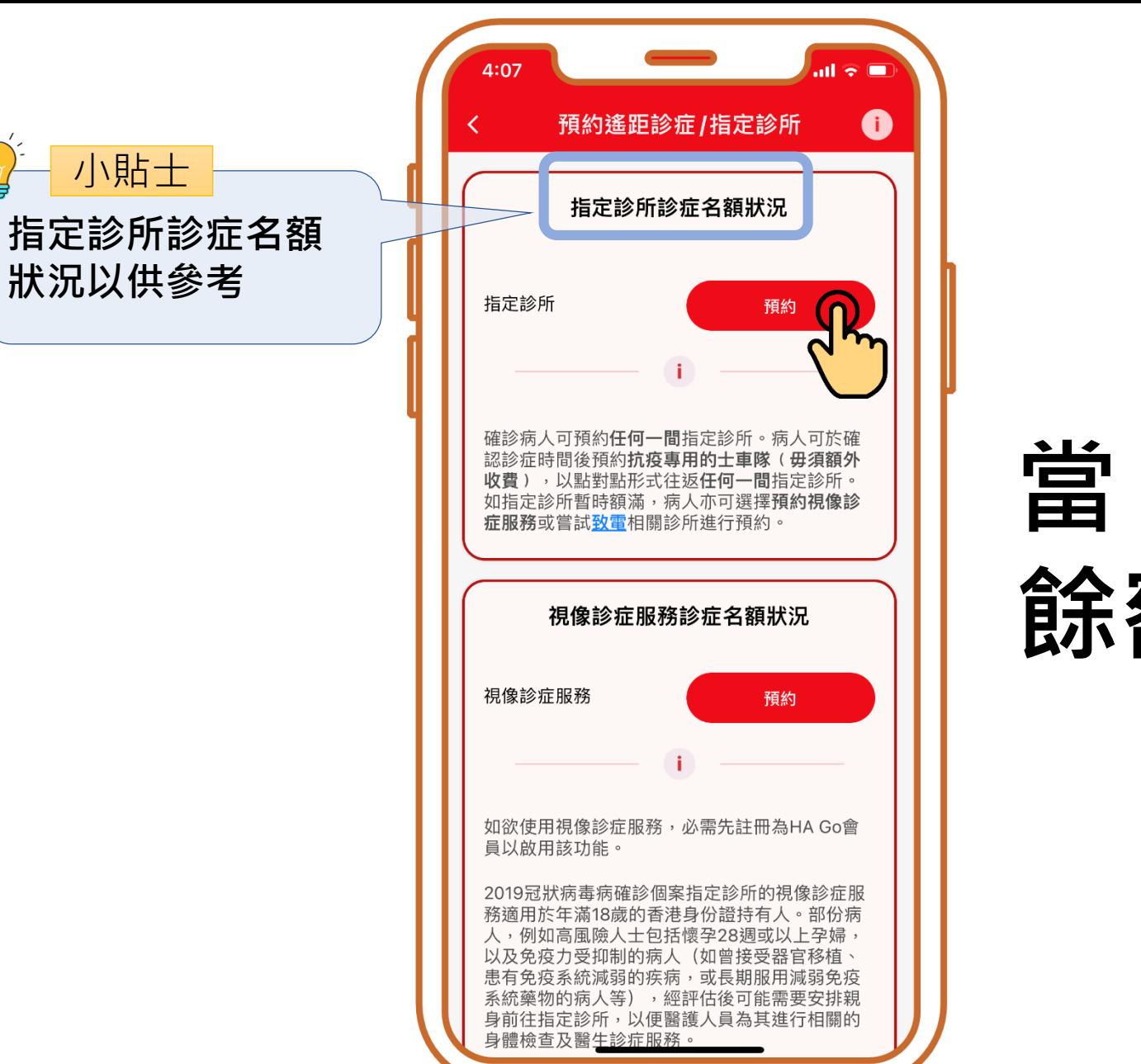

### **當「指定診所」尚有 餘額時,可按「預約」**

**小教學 2 – 為他人處理指定診所診期(預約、查詢、取消)**

**狀況以供參考**

小貼士

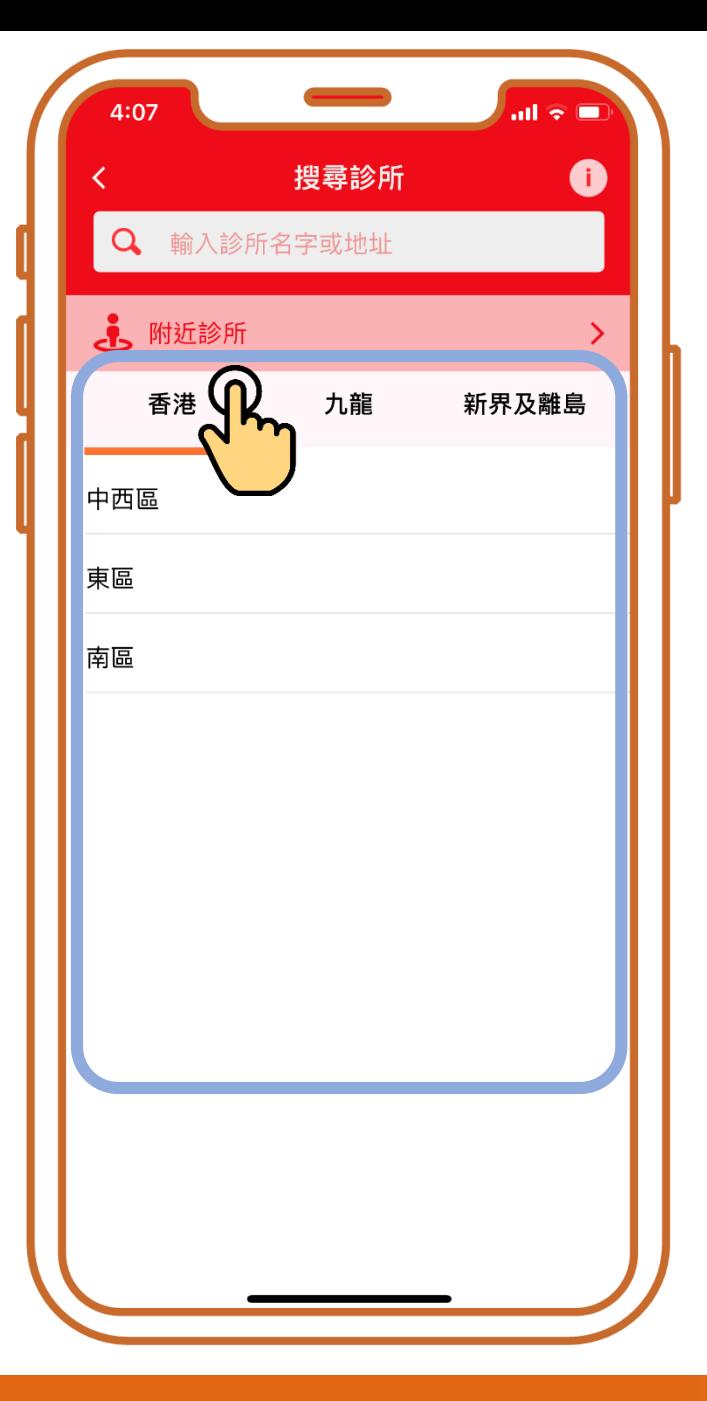

# **按有意搜尋的地區如 「香港」、「九龍」 或「新界及離島」**

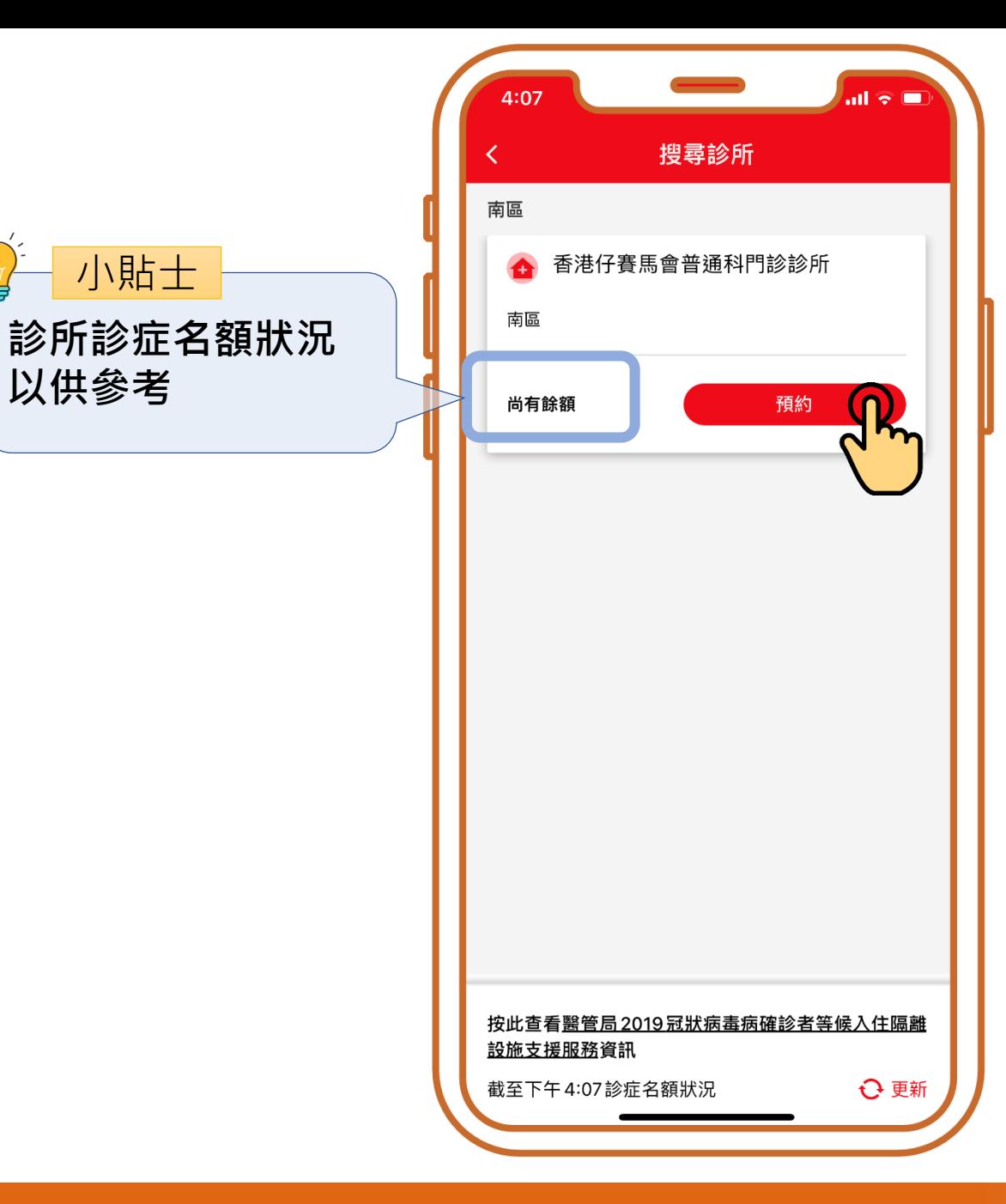

### **當診所尚有餘額時, 可按「預約」**

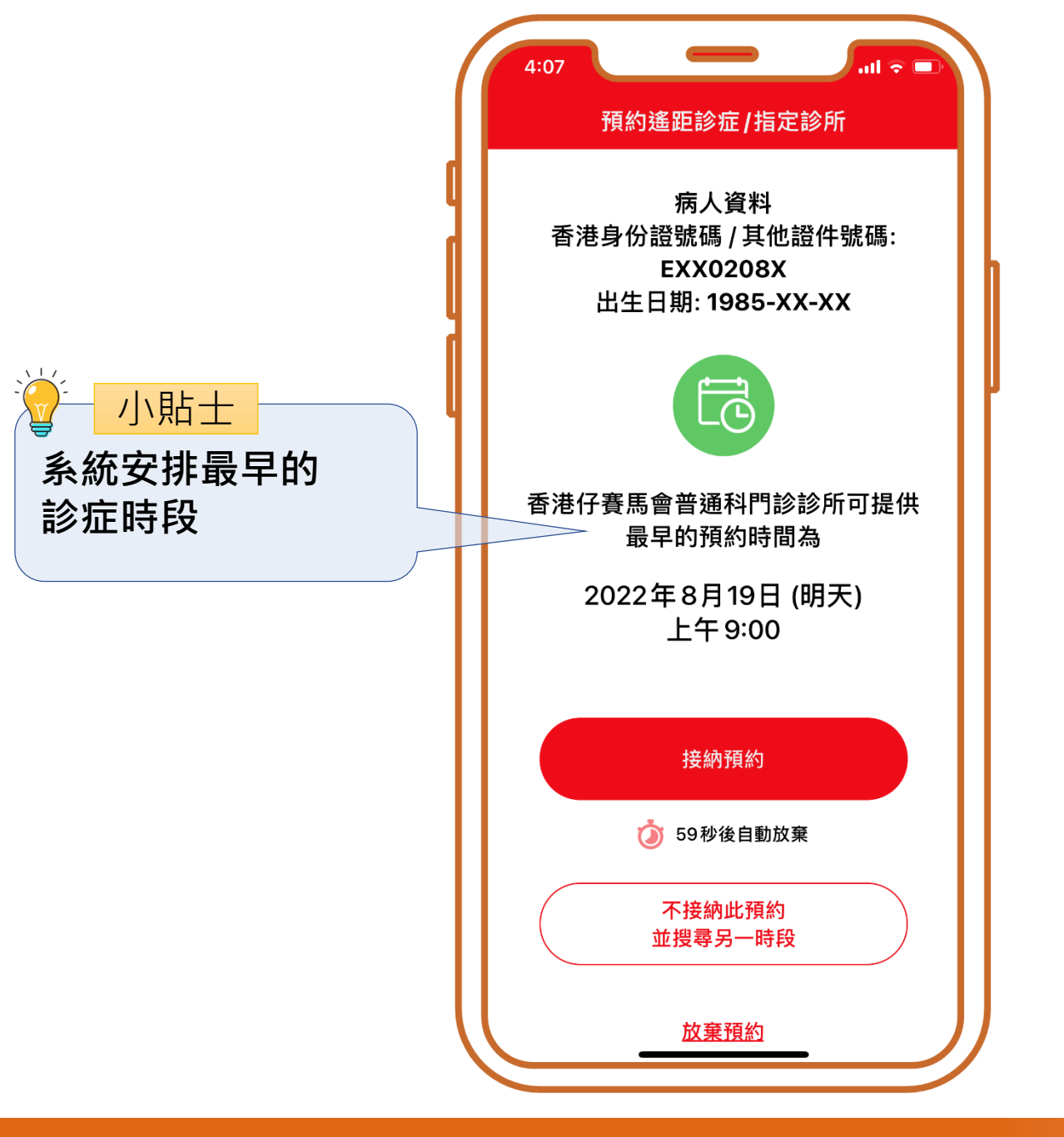

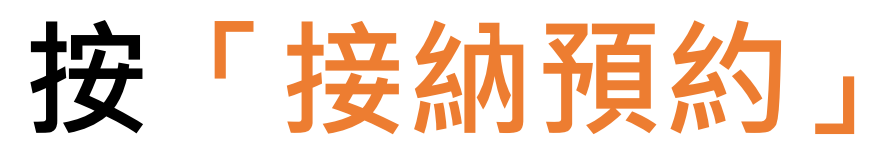

Ŵ

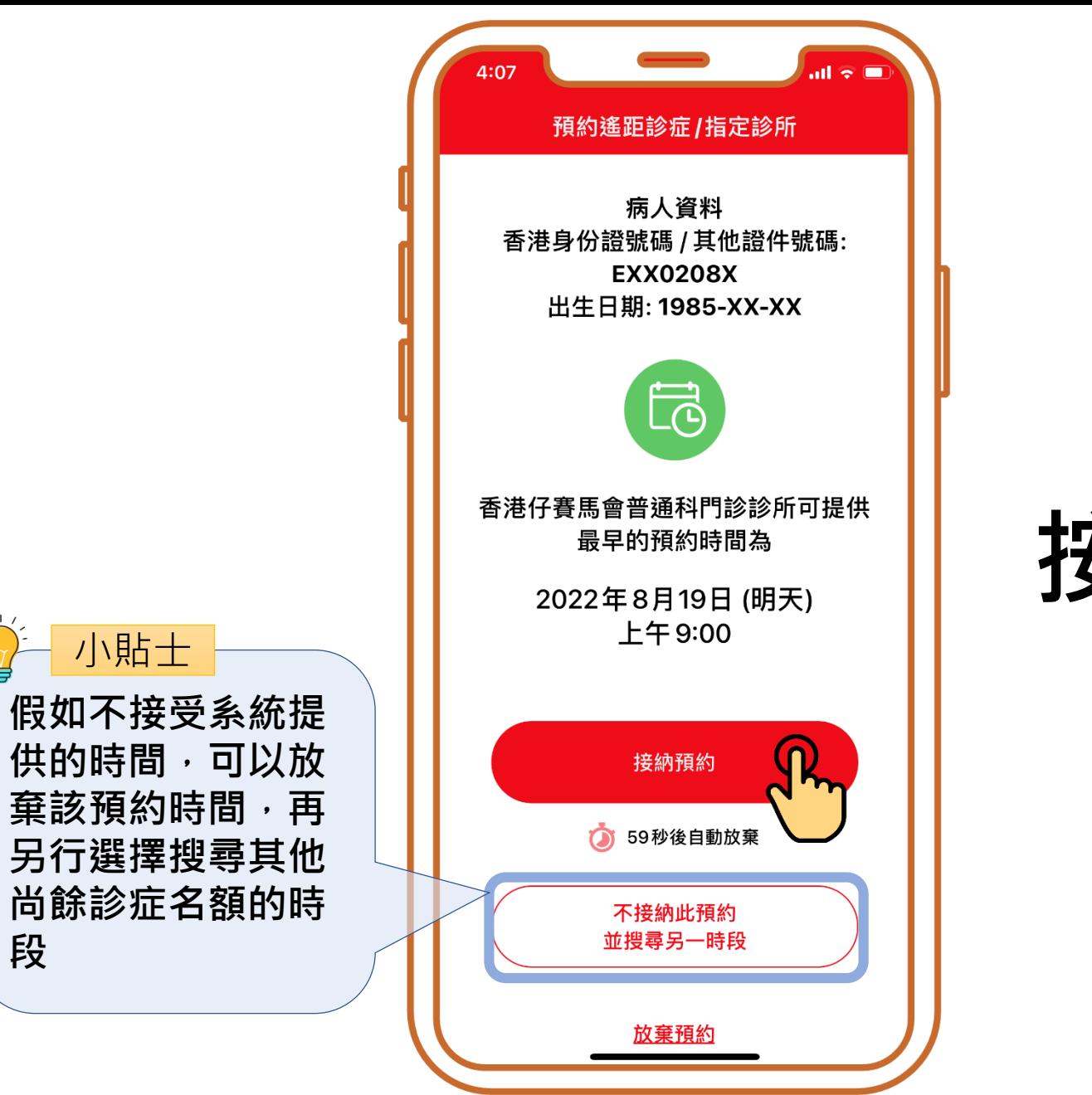

### **按「接納預約」**

Ŵ

![](_page_13_Figure_0.jpeg)

![](_page_13_Picture_1.jpeg)

![](_page_14_Picture_0.jpeg)

![](_page_14_Picture_1.jpeg)

![](_page_14_Picture_3.jpeg)

![](_page_15_Picture_0.jpeg)

### **選擇時段, 再按「確定」**

![](_page_15_Picture_2.jpeg)

![](_page_16_Picture_0.jpeg)

![](_page_16_Picture_1.jpeg)

![](_page_16_Picture_2.jpeg)

![](_page_17_Picture_0.jpeg)

![](_page_17_Figure_1.jpeg)

![](_page_17_Picture_2.jpeg)

![](_page_17_Picture_3.jpeg)

![](_page_17_Picture_4.jpeg)

![](_page_18_Figure_0.jpeg)

![](_page_18_Picture_1.jpeg)

# **2. 預約「視像診症服務」**

註:2019冠狀病毒病確診個案指定診所的視像診症服務適用於年滿18歲的香港身份證持有人。如欲使用視像診症服務,必需先註冊為HA Go會員以啟用該功能。 部份病人,例如高風險人士包括懷孕28週或以上孕婦,以及免疫力受抑制的病人(如曾接受器官移植、患有免疫系統減弱的疾病,或長期服用減弱免疫系統藥物 的病人等),經評估後可能需要安排親身前往指定診所,以便醫護人員為其進行相關的身體檢查及醫生診症服務。

![](_page_20_Picture_0.jpeg)

## **當「視像診症服務」 尚有餘額時, 可按「預約」**

![](_page_21_Picture_0.jpeg)

### **按「接納預約」**

Ŵ

![](_page_22_Figure_0.jpeg)

![](_page_22_Picture_1.jpeg)

Ŵ

![](_page_23_Figure_0.jpeg)

### **按「不接納此預約 並搜尋另一時段」**

![](_page_24_Picture_0.jpeg)

![](_page_24_Picture_1.jpeg)

![](_page_25_Picture_0.jpeg)

### **選擇時段, 再按「確定」**

![](_page_25_Picture_2.jpeg)

![](_page_26_Picture_0.jpeg)

![](_page_26_Picture_1.jpeg)

![](_page_27_Figure_0.jpeg)

![](_page_27_Figure_1.jpeg)

![](_page_27_Picture_2.jpeg)

![](_page_27_Picture_4.jpeg)

![](_page_28_Figure_0.jpeg)

![](_page_28_Picture_1.jpeg)

# **為他人查詢預約**

![](_page_29_Picture_2.jpeg)

![](_page_30_Picture_0.jpeg)

Ŵ

![](_page_31_Picture_0.jpeg)

**文件號碼**

![](_page_31_Picture_47.jpeg)

# **輸入病人的 「身份證/其他護照或 身份證明文件號碼」、 「出生日期」及 「已預約之指定診所 或視像診症服務」**

![](_page_32_Picture_49.jpeg)

![](_page_32_Picture_50.jpeg)

![](_page_32_Picture_2.jpeg)

![](_page_33_Picture_53.jpeg)

![](_page_33_Picture_54.jpeg)

![](_page_33_Picture_2.jpeg)

![](_page_34_Picture_44.jpeg)

 $\sim \square$ 

 $2)$ 

## **確認已獲病人的同意 使用其資料, 確保已獲病人的同 再按「確定」**

![](_page_35_Figure_0.jpeg)

### **查詢完成**

# **為他人取消預約**

Œ

![](_page_37_Picture_0.jpeg)

### **按「為他人取消」**

![](_page_38_Picture_0.jpeg)

**文件號碼**

![](_page_38_Picture_47.jpeg)

# **輸入病人的 「身份證/其他護照或 身份證明文件號碼」、 「出生日期」及 「已預約之指定診所 或視像診症服務」**

![](_page_39_Picture_49.jpeg)

![](_page_39_Picture_50.jpeg)

# **輸入病人的 「身份證/其他護照或 身份證明文件號碼」、 「出生日期」及 「已預約之指定診所 或視像診症服務」**

![](_page_40_Picture_52.jpeg)

![](_page_40_Picture_53.jpeg)

# **輸入病人的 「身份證/其他護照或 身份證明文件號碼」、 「出生日期」及 「已預約之指定診所 或視像診症服務」**

![](_page_41_Picture_41.jpeg)

 $2)$ 

## **確認已獲病人的同意 使用其資料, 確保已獲病人的同 再按「確定」**

![](_page_42_Figure_0.jpeg)

### **按「取消預約」**

![](_page_43_Figure_0.jpeg)

離開 **AAAAAAA** 

![](_page_43_Picture_1.jpeg)

![](_page_43_Picture_3.jpeg)

![](_page_44_Picture_13.jpeg)

![](_page_44_Picture_1.jpeg)

![](_page_45_Picture_0.jpeg)

### **取消完成**

![](_page_46_Picture_0.jpeg)